**[陈健](https://zhiliao.h3c.com/User/other/0)** 2007-09-04 发表

## **H3C MG6060与POLYCOM VSX8000点对点互通配置案例**

#### **一、 组网需求:**

本案例实现MG6060与POLYCOM终端VSX8000的点对点互通,与P友商其他类型的终端也同样适用。

**二、 组网图:**

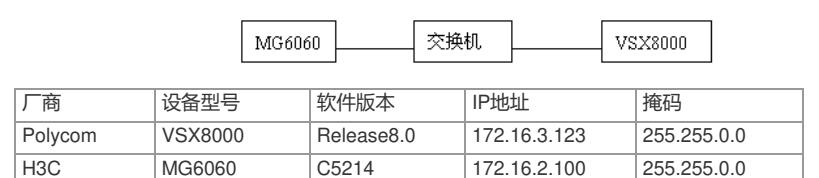

## **三、 配置步骤:**

配置说明:本次点对点互通都采用不注册GK方式,直接通过呼叫对方IP地址来实现互通。

**1.VSX8000上的配置**

#### 1) 设置密钥

POLYCOM VSX8000支持WEB登录,可以直接通过输入终端IP地址来登录,默认没有密码。登录后, 我们首先看一下管理设置—〉常规设置—〉选项,看看有无密钥。多点表示内置MCU, People+Conte nt表示P+C双流,图中可以看出该终端没有内置MCU功能,可以支持P+C双流。请注意内置MCU和P+ C双流需要密钥支持,一般密钥需要额外购买。

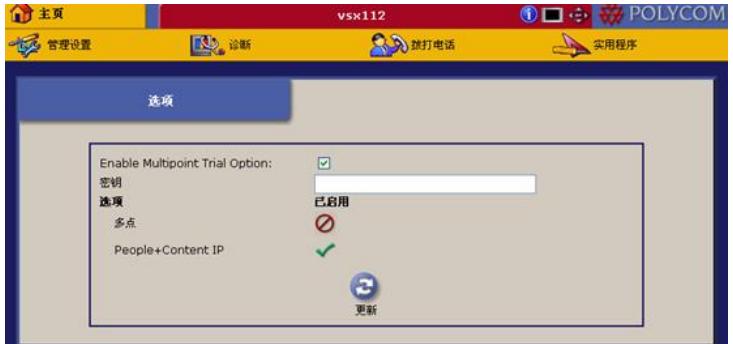

2) 设置协议

在管理设置—〉网络—〉IP网络中,启用H323,如果启用网闸,则还需要填写E.164号码,本案例中 采用不使用网闸方式。

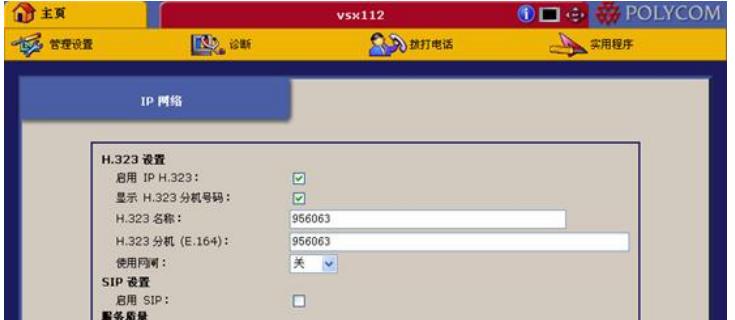

另外,在管理设置—>网络—>呼叫首选项中,也同样要启用H323,如果需要使用双流,还需要选择 启用H239。

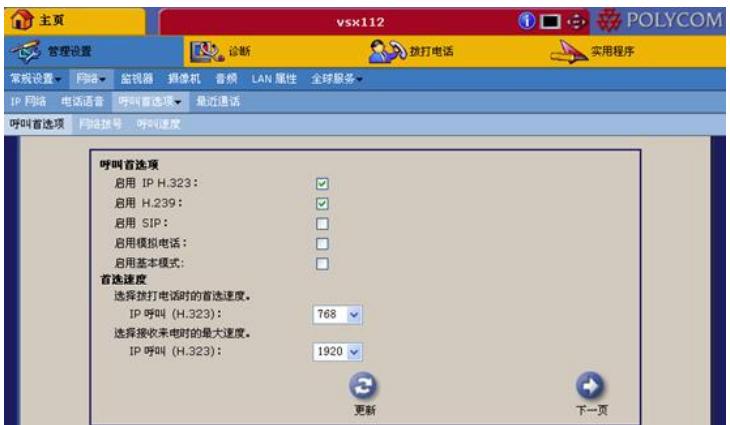

### 3)设置速度

在呼叫速度中可以选择想要呼叫的速度,这些速度将在首选项中的呼叫速度列表中体现,注意如果设 置的最大来电速度比对方呼叫的速度要低,将无法建立通话,因此建议最大来电速度设置成最大的192 0kbps。

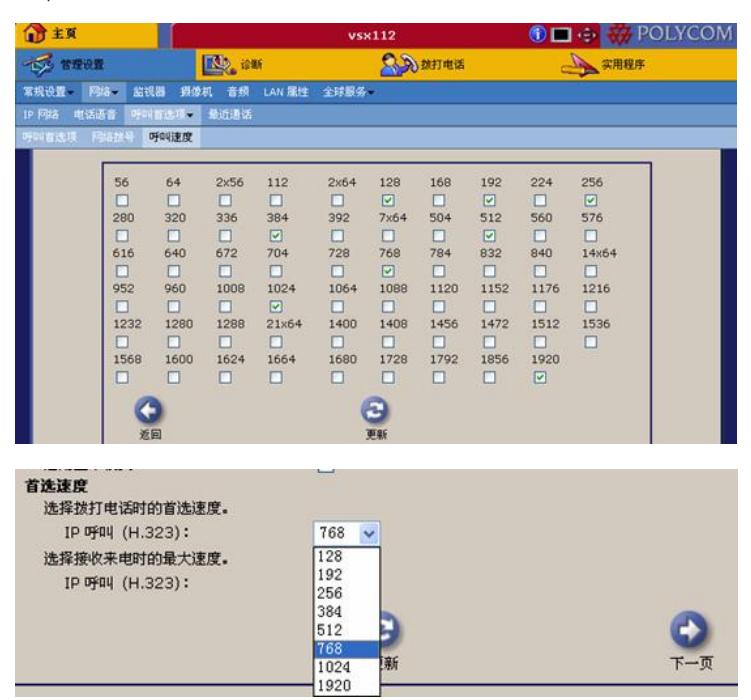

4)设置编码和分辨率

Polycom终端没有设置视频编码的选项,具体采用H263还是H264来呼叫,主要看呼叫速度,没有一个 量性的标准。同样音频也同样没有具体的选项选择音频协议的。另外分辨率的选择在管理设置—〉摄 像机里,如果选择动作则是CIF格式,如果是清晰,则是4CIF格式,请注意主摄像机的选择。

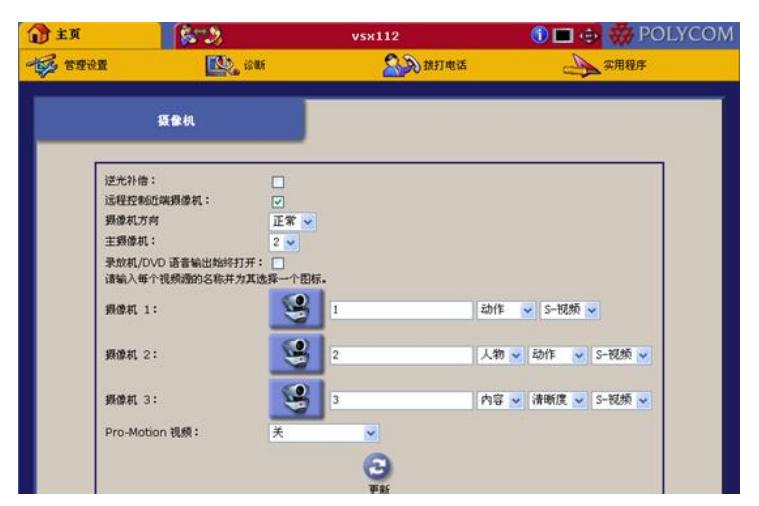

5)呼叫统计

完成以上的设置后,一般都可以实现与MG6060的互通了,通过诊断—〉呼叫统计,可以看到这个呼叫 的具体信息,包括接收、发送视音频协议,呼叫码率,丢包信息统计等等。

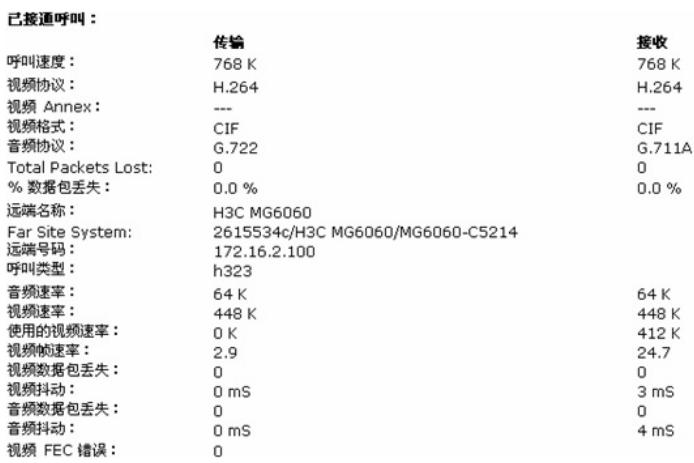

**2.MG6060上的设置**

略

# **四、 配置关键点:**

1.注意VSX8000上的呼叫速度设置,如果MG6060呼叫的速度在VSX8000选择的速度上没有,则有可 能导致呼叫失败。

2.POLYCOM终端都没有视频编码设置,分辨率也是通过摄像头上设置画面为动作或清晰来区分CIF 或4CIF画面。